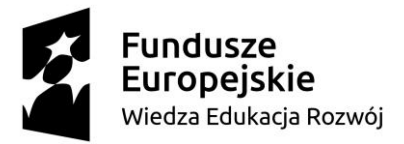

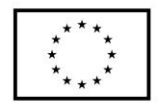

#### **SCENARIUSZ LEKCJI POKAZOWEJ**

### **opracowany w ramach projektu pt. "Szkoła Ćwiczeń w Gminie Rawicz"**

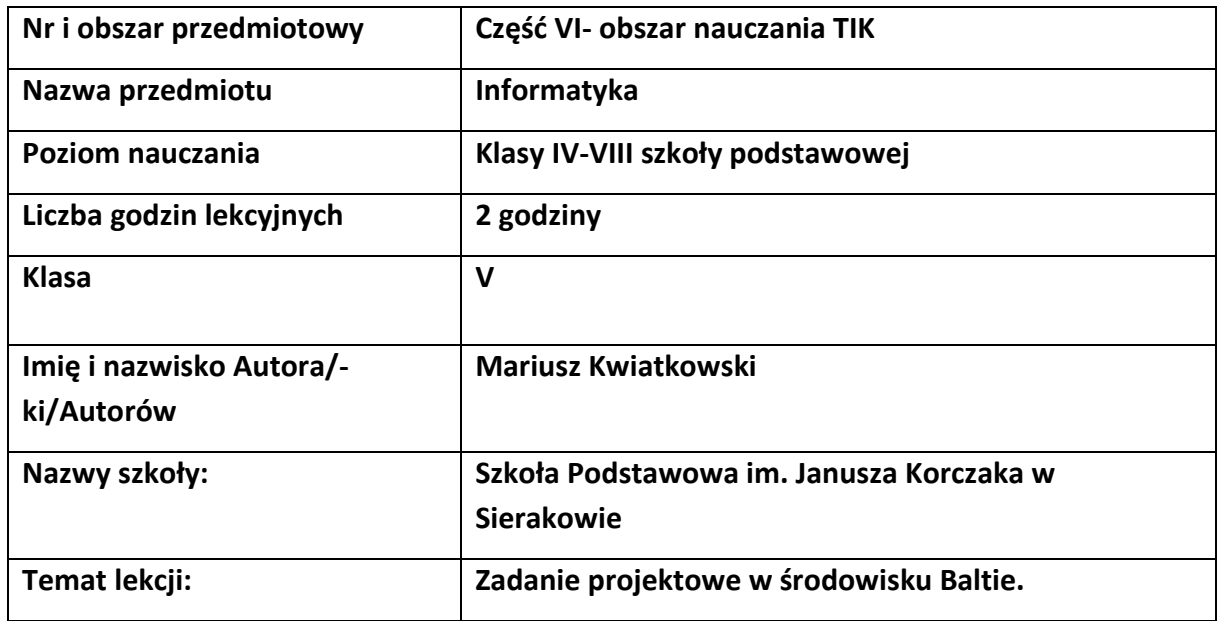

### I. **Wstęp do scenariusza (wprowadzenie merytoryczne):**

Współczesna szkoła ma wyposażyć uczniów w wiedzę i umiejętności potrzebne do rozwiązywania życiowych problemów za pomocą metod i technik wywodzących się z informatyki, związanych z rozwojem myślenia komputacyjnego, a w tym logicznego i algorytmicznego myślenia, programowania, posługiwania się aplikacjami komputerowymi, wyszukiwania i wykorzystywania informacji z różnych źródeł, posługiwania się komputerem i podstawowymi urządzeniami cyfrowymi oraz stosowania tych umiejętności na zajęciach z różnych przedmiotów m.in. do pracy nad tekstem, wykonywania obliczeń, przetwarzania informacji i jej prezentacji w różnych postaciach. Od wielu lat komputery wywierają coraz większy wpływ na zmiany zachodzące w funkcjonowaniu społeczeństw: w gospodarce, administracji, bankowości, handlu, komunikacji, nauce i edukacji czy życiu osobistym obywateli. Informatyka jako dziedzina nauki wraz z technologiami, które wspiera, integruje się z niemal wszystkimi innymi dziedzinami, stając się ich nieodłącznym elementem. Kontakt z informatyką w szkole powinien przybliżyć uczniom możliwości zastosowań tej dziedziny oraz wzbudzić zainteresowanie informatyką.

# **Fundusze Europeiskie** Wiedza Edukacja Rozwój

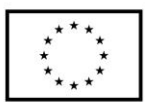

Oczekuje się, że wkraczający w zawodowe i dorosłe życie uczniowie będą przygotowani do podjęcia obowiązków i wyzwań, jakie stawia przed nimi XXI wiek. Powinni zatem poznać podstawowe metody informatyki, aby w przyszłości stosować je w praktycznych sytuacjach w różnych dziedzinach. Do tej pory dużą uwagę w edukacji przywiązywano do kształcenia umiejętności korzystania z aplikacji komputerowych oraz sposobów i komunikacji w sieci, obejmując wszystkich uczniów kształceniem w zakresie technologii informacyjno-komunikacyjnej. Oczekiwane obecnie kompetencje obywateli w zakresie technologii cyfrowej wykraczają poza tradycyjnie rozumianą alfabetyzację komputerową i biegłość w zakresie korzystania z technologii. Te umiejętności są nadal potrzebne, ale nie są już wystarczające w czasach, gdy informatyka staje się powszechnym językiem niemal każdej dziedziny i wyposaża je w nowe narzędzia. Podstawowe zadanie szkoły– alfabetyzacja w zakresie czytania, pisania i rachowania wymaga poszerzenia o alfabetyzację w zakresie umiejętności rozwiązywania problemów z różnych dziedzin ze świadomym wykorzystaniem metod i narzędzi wywodzących się z informatyki oraz na lepsze zrozumienie, jakie są obecne możliwości technologii, komputerów i ich zastosowań. Elementem powszechnego kształcenia staje się również umiejętność programowania. Programowanie jest tu rozumiane znacznie szerzej niż tylko samo napisanie programu w języku programowania. To cały proces, informatyczne podejście do rozwiązywania problemu: od specyfikacji problemu (określenie danych i wyników, a ogólniej celów rozwiązania problemu), przez znalezienie i opracowanie rozwiązania, do zaprogramowania rozwiązania, przetestowania jego poprawności i ewentualnej korekty przy użyciu odpowiednio dobranej aplikacji lub języka programowania. Tak rozumiane programowanie jest częścią zajęć informatycznych od najmłodszych lat, wpływa na sposób nauczania innych przedmiotów, służy właściwemu rozumieniu pojęć informatycznych i metod informatyki. Wspomaga również kształcenie takich umiejętności jak: logiczne myślenie, precyzyjne prezentowanie myśli i pomysłów, sprzyja dobrej organizacji pracy, buduje kompetencje potrzebne do pracy zespołowej i efektywnej realizacji projektów. Umiejętności nabyte podczas programowania są przydatne na zajęciach z innych przedmiotów, jak i późniejszym życiu, pracy zawodowej, która niekoniecznie musi być związana z informatyką.

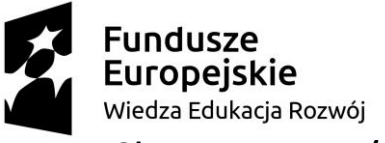

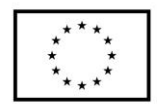

### II. **Obszar tematyczny/problemowy:**

Programowanie - Zadania projektowe – Baltie i Scratch

## III. **Zagadnienie metodyczne stanowiące podstawę̨ przygotowania lekcji / cele dla praktykanta/młodego nauczyciela w zakresie rozwijania kompetencji metodycznych / kompetencji kluczowych**

• Utrwalenie i rozszerzenie wiedzy z działu "Programowanie" dotyczącej zasad

tworzenia programów komputerowych przy użyciu programu edukacyjnego Baltie.

 • Nauka myślenia przyczynowo skutkowego – realizowana poprzez tworzenie własnych rozwiązań problemów.

 • Kształtowanie samodzielności, sprawczości i odpowiedzialności za własne działania – realizowane poprzez samodzielny wybór pracy oraz umiejętność współpracy w grupie.

 • Towarzyszenie uczniowi w procesie tworzenia algorytmu programu – poprzez obserwację pracy ucznia, stosowanie techniki zadawania pytań, udzielanie ustnej informacji zwrotnej.

 • Sposoby pozyskiwania informacji zwrotnej – pogadanka, obserwacja pracy uczniów, ćwiczenia, wykorzystanie arkusza obserwacji, podsumowanie zajęć z wykorzystaniem samooceny pracy, metody zdań niedokończonych (co również staje się sposobem na weryfikację pracy i osiągnięć uczniów). Informacja zwrotna może zostać wykorzystana do dalszego planowania oraz ewaluacji pracy na zajęciach.

 • Indywidualizacja pracy – poprzez przygotowanie zestawu ćwiczeń dostosowanych do poziomu, potrzeb i umiejętności ucznia,

 • Nauka planowania, organizacji czasu i miejsca pracy ucznia – realizowana poprzez samodzielny wybór zadania przez ucznia spośród przygotowanego zestawu ćwiczeń, działania zgodne lub niezgodne z wybraną instrukcją, gospodarowanie czasem.

# IV. **Treści nauczania/uczenia się oraz wskazanie, jakie kompetencje kluczowe uczniowie kształcą podczas lekcji:**

Realizowany na zajęciach zakres treści jest zgodny z podstawą programową MEN dla drugiego etapu edukacyjnego.

Ćwiczenia i przykłady wykorzystane na zajęciach stanowią zbiór propozycji do realizacji tematu "Zadania projektowe – Baltie i Scratch" zawartego w podręczniku do informatyki Grażyny Koba.

# undusze Wiedza Edukacja Rozwój

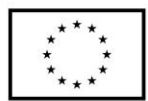

Materiały są o różnym poziomie trudności dają możliwość wyboru przez ucznia sposobu

pracy (samodzielne lub z pomocą). Dzieci bardziej uzdolnione, jak i dysfunkcjami w uczeniu się mają możliwość satysfakcjonującej dla siebie nauki.

1. Zakres treści w dziale "Programowanie":

- a) Programujemy w środowisku Baltie proste animacje.
- b) Tworzymy złożone animacje.
- c) Ustalamy kolejność odtwarzania animacji.
- d) Sztuczki w programie Baltie i zadania.
- e) Programujemy w języku Scratch.

f) Umieszczamy duszka w określonym miejscu sceny i stosujemy powtarzanie poleceń.

- g) Programujemy historyjkę.
- h) Tworzymy grę dla jednego gracza.
- i) Stosujemy zmienne zliczamy punkty.

j) Zadania projektowe – Baltie.

k) Zadania projektowe – Scratch.

 2. Treści nauczania w odniesieniu do podstawy programowej dla drugiego etapu edukacyjnego.

a) Pisanie prostego programu przy użyciu edukacyjnego języka programowania.

 b) Sterowanie obiektem graficznym na ekranie, np. w przód, w lewo, w prawo, zmiana położenia obiektu o dowolny kąt.

c) Określanie problemu i celu do osiągnięcia.

 d) Analiza sytuacji problemowej, opracowanie rozwiązania, sprawdzenie rozwiązania problemu dla przykładowych danych, zapisanie rozwiązania w postaci programu.

 e) Projektowanie, tworzenie i zapisywanie w wizualnym języku programowania pomysłów historyjek.

f) Stosowanie poleceń iteracyjnych i warunkowych oraz zdarzeń.

g) Zapisywanie poleceń składających się na sterowanie obiektem na ekranie.

 h) Testowanie na komputerze programu pod względem zgodności z przyjętymi założeniami. Modyfikowanie programów.

i) Objaśnianie przebiegu działania programów.

3. Treści i zagadnienia nie wymienione w punkcie 2 wychodzą ponad podstawę

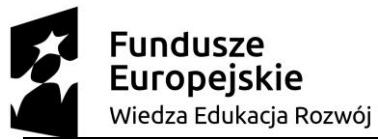

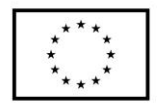

programową przewidzianą dla edukacji na poziomie 2.

- V. **Cele ogólne lekcji (kierunki dążeń pedagogicznych w obszarze wiadomości, umiejętności, postaw)**
	- 1) Poznanie podstawowych etapów wykonywania projektu.
	- 2) Stosowanie poznanych wcześniej metod do wykonywania zadań projektowych.
	- 3) Rozwijanie umiejętności współpracy w grupie.
	- 4) Kształtowanie odpowiedzialności za powierzone zadania.
- VI. **Cele ucznia w zakresie kształtowania wiedzy, umiejętności, postaw i systemu wartości:**
	- 1) Rozwijanie zdolności logicznego myślenia.
	- 2) Kształtowanie umiejętności rozwiązywania zadań problemowych.
	- 3) Uświadomienie korzyści ze stosowania właściwego oprogramowania (tu programu edukacyjnego) dla własnego rozwoju.
	- 4) Poznanie sposobu projektowania i tworzenia gier komputerowych zawierających, m.in.: kilka poziomów, zliczanie punktów.

### VII. **Metody pracy z uczniami:**

Metoda eksponująca, metoda problemowa i metoda ćwiczeń praktycznych

### VIII. **Środki dydaktyczne (wykorzystane przez uczniów oraz przez nauczyciela):**

Sala wyposażona w projektor multimedialny i ekran, komputery z zainstalowanym oprogramowaniem Baltie.

## IX. **Przebieg lekcji, zawierający co najmniej<sup>1</sup> : wprowadzenie do lekcji, podejmowane działania, sposoby weryfikacji założonych celów lekcji:**

- 1. Nauczyciel podaje temat i cel lekcji. Sprawdza wiadomości i umiejętności wybrani uczniowie odpowiadają na zadane pytania i prezentują rozwiązania zadań.
- 2. Nauczyciel wyjaśnia, na czym polega praca nad projektem grupowym i jakie są jej

<sup>1</sup> Zalecane jest również uwzględnienie materiałów i zadań rozszerzających (dla uczniów zdolnych,

zainteresowanych daną tematyką oraz uczniów ze specyficznymi trudnościami w uczeniu się).

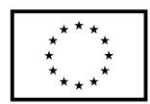

etapy.

undusze

Europeiskie

Wiedza Edukacja Rozwój

- 3. Nauczyciel, korzystając z projektora, prezentuje w jaki sposób koloruje się scenę lub obszar zamknięty, w jaki sposób umieszcza się napis na ekranie oraz jak zmienia się parametry czcionki, aby uzyskać napis odpowiedniej wielkości i w wybranym kolorze. Szczególną uwagę należy zwrócić na prawidłowe zapisanie utworzonej sceny lub programu.
- 4. Następnie nauczyciel dzieli uczniów na dwuosobowe grupy. Poleca uczniom usiąść grupami przy komputerach i wykonać sceny do zadania 1.1. i 1.2. (str. 97).
- 5. Następnie uczniowie w grupach tworzą program do zadania 1.3, 1.4., 1.5. (str. 98- 99), wczytując scenę utworzoną przez uczniów z grupy pierwszej.
- 6. Nauczyciel zwraca uwagę na podział pracy w grupie- zadania dla Ucznia 1 i zadania dla Ucznia 2.
- 7. Nauczyciel na bieżąco sprawdza wykonanie zadań szczegółowych i pomaga nieradzącym sobie uczniom.
- 8. W podsumowaniu zajęć wybrani uczniowie prezentują wykonane programy.

## X. **Podsumowanie:**

W tym temacie zadanie projektowe Baltie uczniowie wykonują projekty programistyczne, wykorzystując poznane metody programowania w środowisku Baltie, m.in. wczytywanie sceny do programu, sterowanie czarodziejem, zastępowanie przedmiotów, definiowanie przedmiotów animowanych, stosowanie współrzędnych ekranu, umieszczanie napisów na ekranie, stosowanie instrukcji warunkowych i iteracyjnych, stosowanie zmiennych. Na wstępie należy przede wszystkim omówić, na czym będzie polegała praca nad projektem. Należy dokładnie omówić wskazówki do poszczególnych zadań projektowych w środowisku Baltie, sposoby wypełniania kolorem obszarów zamkniętych, umieszczania napisów na ekranie. Trzeba zwrócić szczególną uwagę na kształtowanie u uczniów umiejętności współpracy w grupie oraz samodzielnie wykonywanie zadań szczegółowych. Aby uczniowie dobrze radzili sobie z wykonywaniem ćwiczeń i zapisem skryptu programu, należy dokładnie wyjaśniać przykłady.

Uczniom zdolnym i zainteresowanym można polecić wykonanie kolejnych zadań z podręcznika (zadanie 2 i 3 strony 99-101 podręcznik).

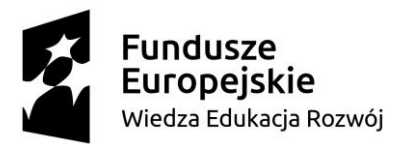

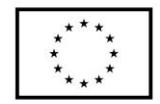

### XI. **Literatura:**

Informatyka dla Szkoły Podstawowej "Teraz bajty" klasa V, Grażyna Koba, wyd. Migra Nauka programowania nie tylko dla dzieci - podręcznik do programu Baltie 3 [https://www.sgpsys.com/download/b3/b3\\_podrecznik.pdf](https://www.sgpsys.com/download/b3/b3_podrecznik.pdf) Materiały dydaktyczne (online - <https://www.sgpsys.com/pl/Materialy.asp> )

# **Załączniki do scenariusza (np. karty pracy, zestawy ćwiczeń dla uczniów, teksty źródłowe, ilustracje):**

- 1. Załącznik nr 1: Dodatkowe pomoce dydaktyczne
	- Filmy edukacyjne na kanale MIGRA [YouTube.](https://www.youtube.com/channel/UCFdvbYPV84PFXVeXnyQlqkg)
- 2. Załącznik nr 2: Zestaw ćwiczeń dla uczniów

**Ćwiczenie 1.** Budujemy scenę

**Uczeń 1.** Przejdź do trybu **Programowanie/Nowicjusz**. Zapisz program do pliku pod

nazwą **las.bpr**. Kliknij przycisk **Edytor sceny** aby przejść do trybu **Budowanie**. Zbuduj leśniczówkę.

**Uczeń 2.** Dodaj do sceny płot, chmury i słońce. Zapisz scenę w pliku pod nazwą **las.s00**.

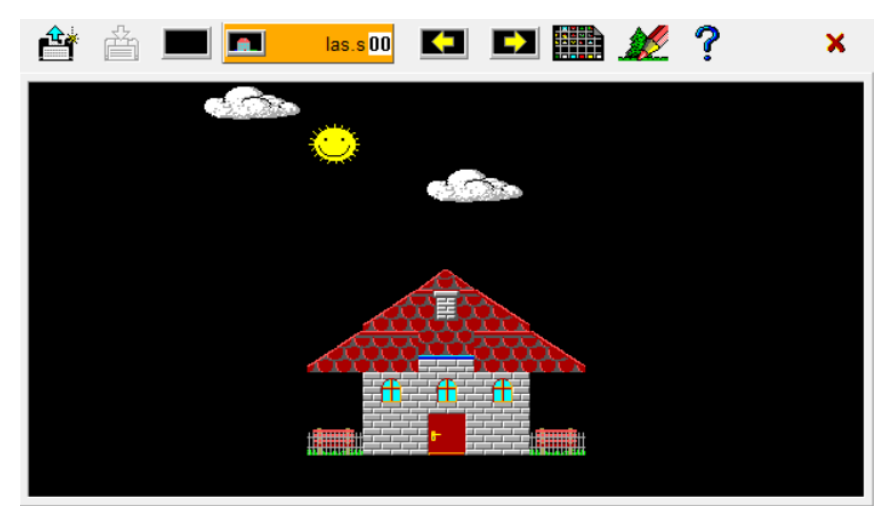

**Ćwiczenie 2.** Czarujemy las

**Uczeń 1.** Przejdź do trybu **Czarowanie**. Z pomocą czarodzieja zasadź drzewa po lewej stronie sceny i trawę w dolnej części sceny podobnie jak na rysunku poniżej.

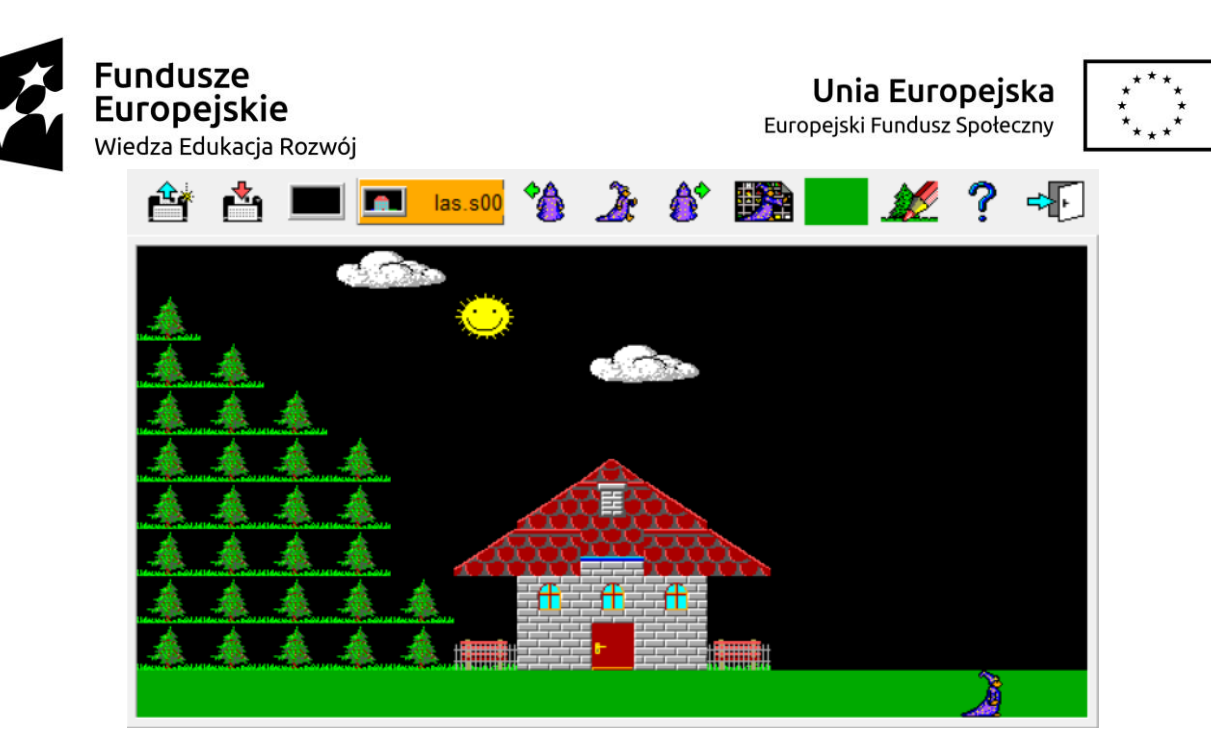

**Uczeń 2.** Z pomocą czarodzieja zasadź drzewa po prawej stronie sceny.

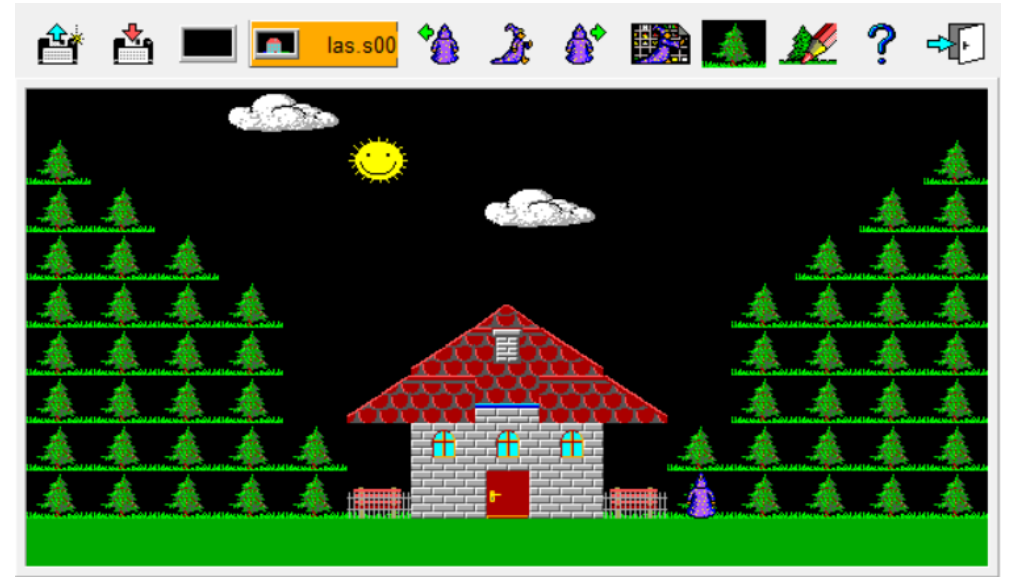

Zapisz scenę w pliku pod tą samą nazwą **las.s00**.

**Ćwiczenie 3.** Wczytujemy scenę i rozpalamy ogień

**Uczeń 1.** Wczytaj do programu **las.bpr** scenę z pliku **las.s00**

(skorzystaj ze sztuczki 4 przykład 6 str.76 temat 6 w podręczniku).

**Uczeń 2.** Po wczytaniu sceny niewidzialny czarodziej ma rozpalić ogień w lesie po lewej stronie sceny – zastąpić w kilku miejscach przedmiot przedmiotem integralization przedmiotem jak na rysunku poniżej. Zapisz program w pliku pod ta samą nazwą **las.bpr**

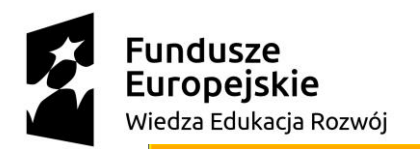

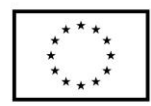

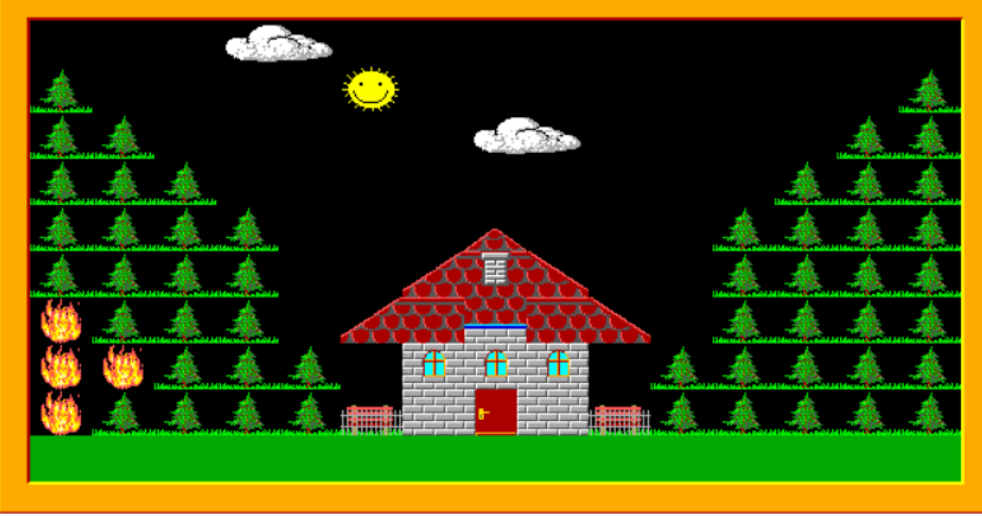

**Wskazówki:** Pamiętaj, że scena **las.s00** i program **las.bpr** muszą być zapisane w tym samym folderze i pod takimi samymi nazwami właściwymi (**las**).

**Ćwiczenie 4.** Gasimy ogień

**Uczeń 1.** Popraw program z **ćwiczenia 3** tak, aby po naciśnięciu klawisza **Enter** otworzyły się drzwiczki leśniczówki i wyszedł z nich Baltie. Następnie Baltie ma ugasić ogień w lesie –

zastąpić każdy przedmiot przedmiotem jak na poniższym rysunku.

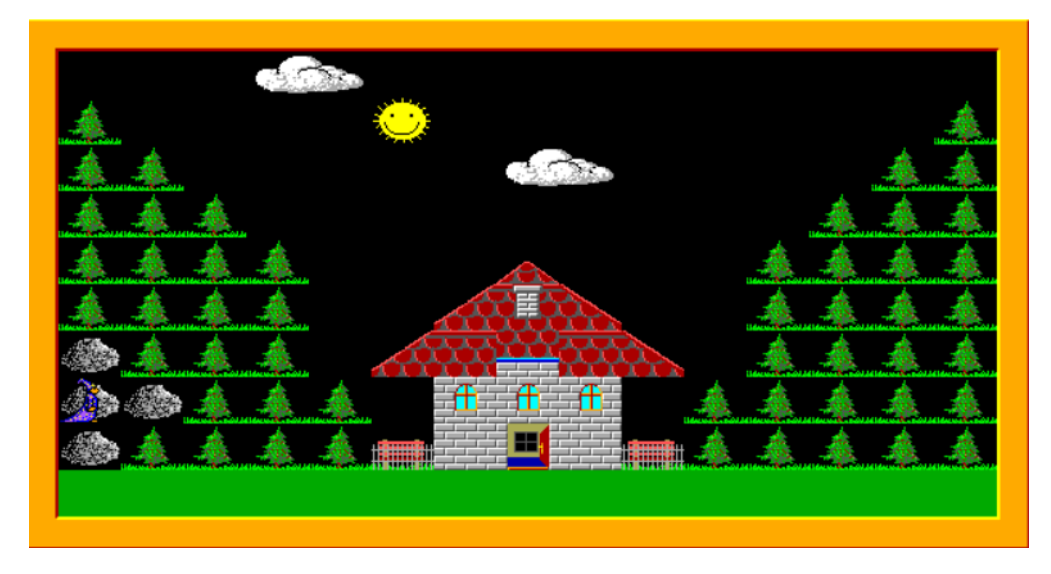

Zapisz program pod tą samą nazwą **las.bpr** .

**Uczeń 2.** Popraw program tak, aby po naciśnięciu klawisza **Enter** Baltie zasadził w miejsce

przedmiotów nowe choinki (patrz rysunek poniżej).

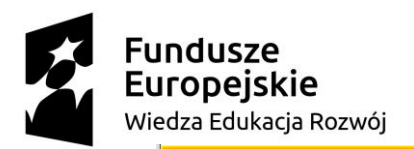

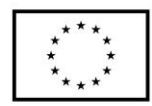

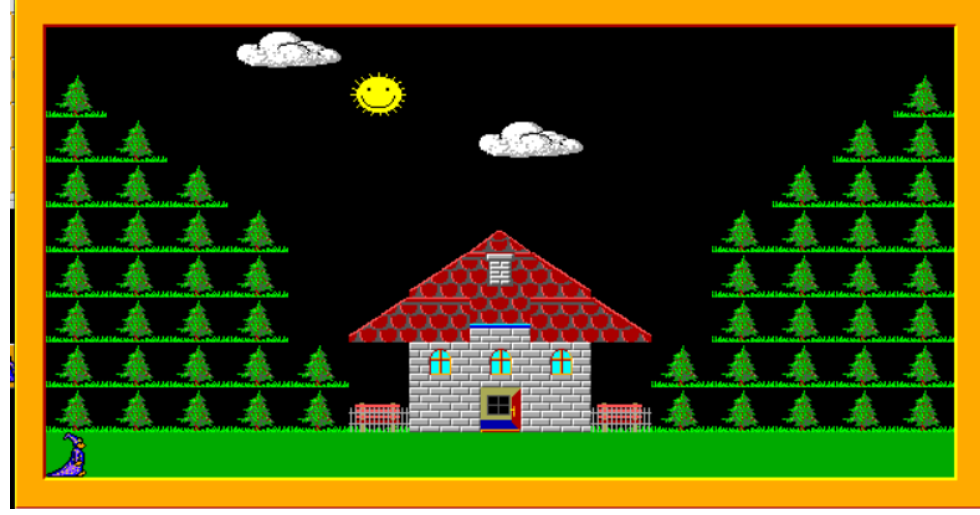

Zapisz program pod tą samą nazwą **las.bpr.**

**Wskazówki:** Do przemieszczania Baltiego użyj współrzędnych ekranu **2 .** Julia . Do otwierania drzwi zastosuj definiowanie przedmiotu animowanego – na początku definicji umieścić Przedmiot animowany **de przedmiot animowany de przedmiot animowany de przedmiot animowany de przedmio Programowanie/Zaawansowany**).

**Ćwiczenie 5.** Dodajemy napis

Uczeń 1. Uzupełnij program, o instrukcje wyświetlające napis na środku sceny "NIE ROZPALAJ OGNIA W LESIE!" w żółtym kolorze. Do umieszczenia napisu użyj współrzędnych ekranu. Na koniec Baltie powinien zniknąć. Zapisz program pod tą samą nazwą **las.bpr. Uczeń 2.** Pokoloruj scenę na ciemnoniebiesko. Zapisz program pod tą samą nazwą **las.bpr.**

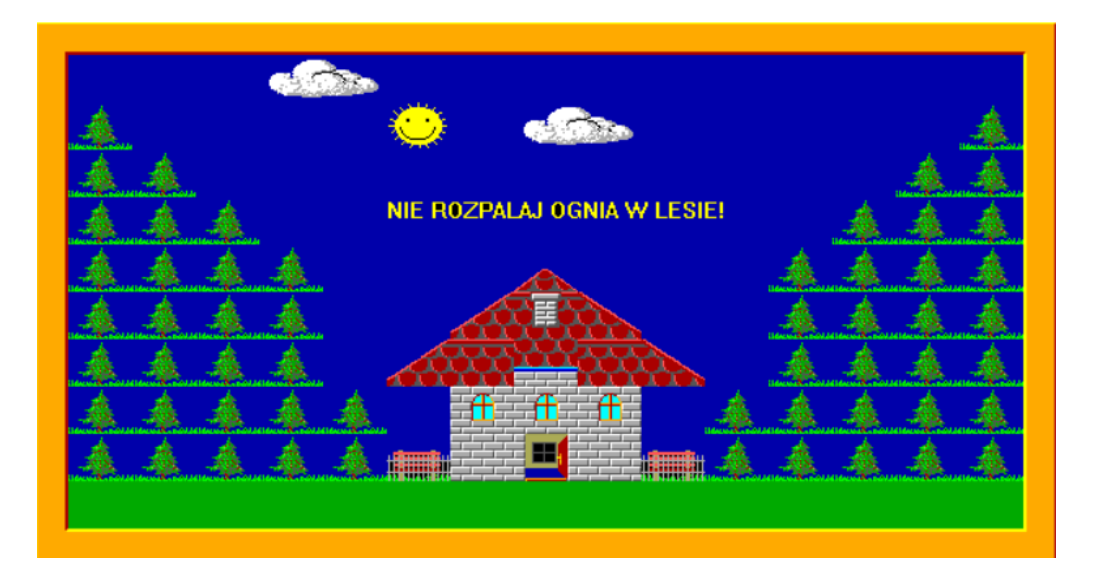

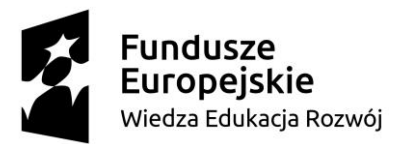

.

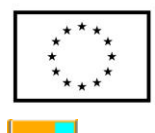

**Wskazówki:** Aby umieścić na ekranie napis, zastosuj w programie element **Literał**  na którym wpisuje się tekst, który ma zostać wyświetlony na scenie. Aby napis został wyświetlony w określonym miejscu należy zastosować współrzędne ekranu np.

To ja Baltie O 0 . Jeśli chcemy zmienić parametry czcionki to za

tym poleceniem musi być zastosowany element **Czcionka** . A by zmienić położenie napisu i jednocześnie zmienić parametry czcionki (krój, rozmiar i kolor) należy zastosować następujące polecenie

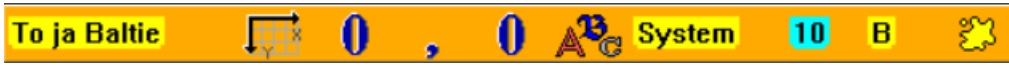

Do kolorowania sceny zastosuj element **Wypełnij** , następnie dodaj element **Kolor**

事 , aby określić kolor wypełnienia. Po umieszczeniu w programie takiego elementu otworzy się okno **Wybór koloru**. Pamiętaj, że Baltie zawsze koloruje obszar umieszczony przed sobą – tak samo jak podczas czarowania.